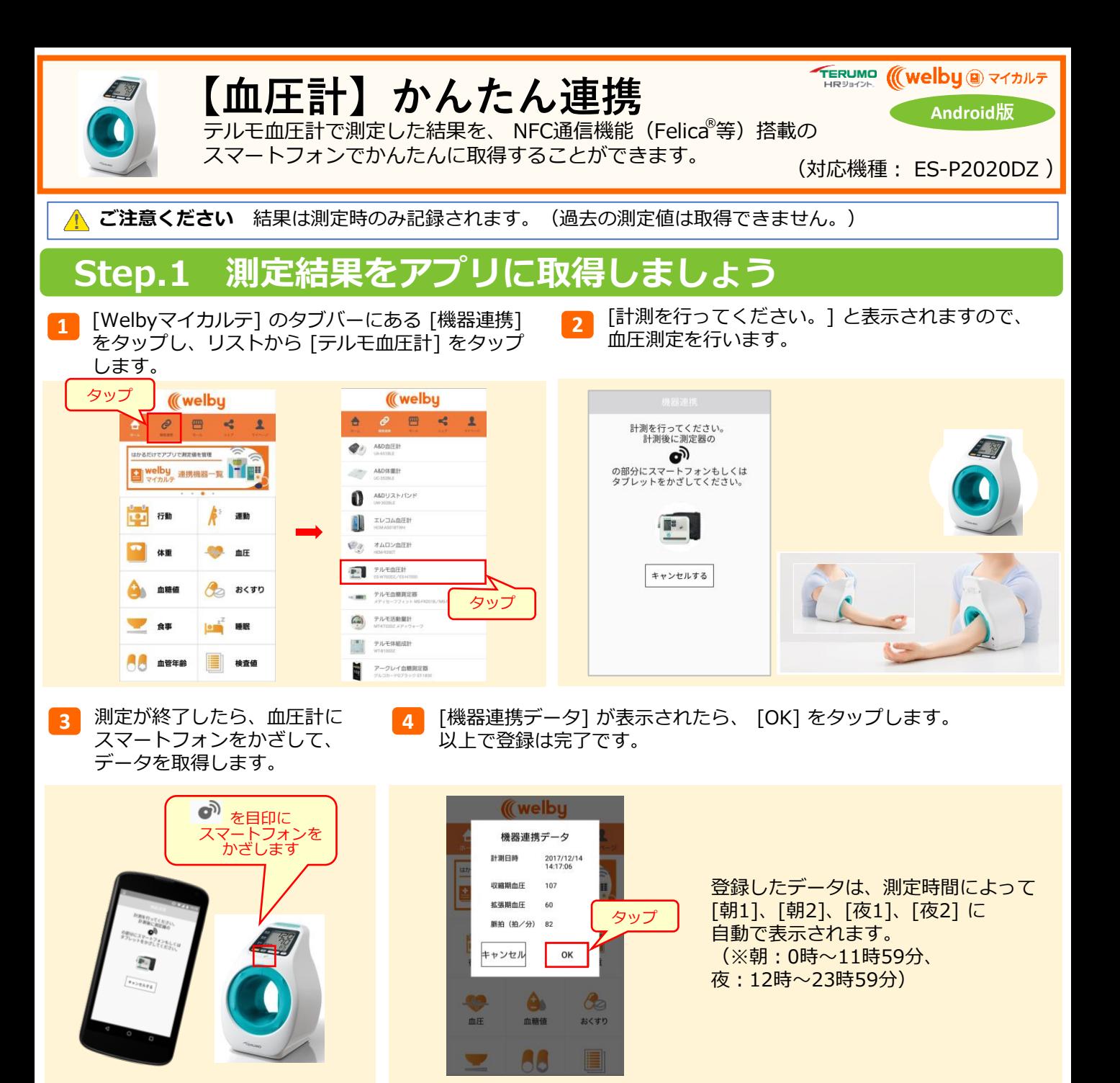

## **Step.2 アプリで記録を確認しましょう**

**1** アプリのホーム画面で、 **2** [血圧] をタップします。

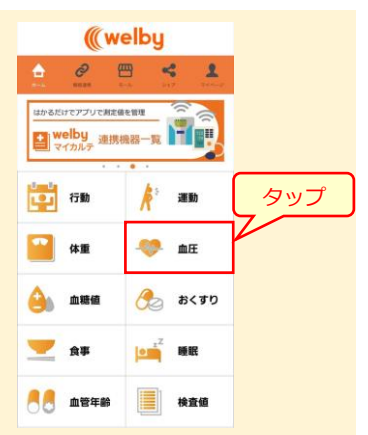

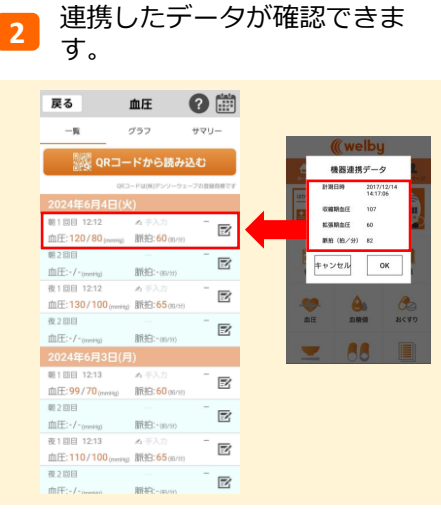

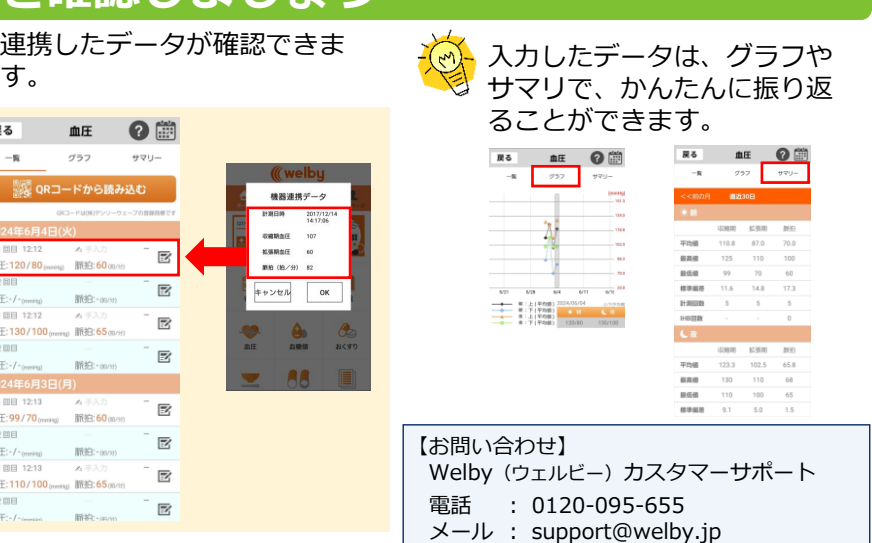